# **OpenVMS** Technical Journal V8

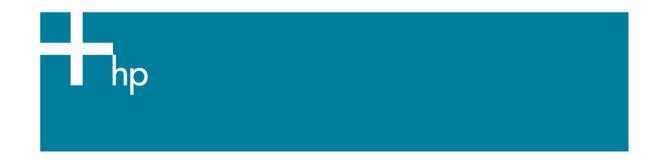

## What's in your AlphaServer console?

Kostas G. Gavrielidis (GSE-MSE) Master Technologist HP Services

## Overview

An HP Services engineer at a customer production environment must find out how a given AlphaServer has booted up and identify some of the console parameter settings.

This article explores how to get to the Alpha console and how to get the settings for the console environment variables from the operating system via implemented console callbacks.

In HP customer production environments, are we very rarely allowed to shutdown or reboot a production system, let alone try to connect a device to the console of the system. Our customers will allow only a secure connection to their production systems via the SSH<sup>1</sup> protocol. This will get us only to the operating system level. So how do we get the environmental variables and their settings from the boot loader<sup>2</sup> without taking the system down?

## What is the SRM?

All HP Alpha systems running the OpenVMS, Tru64 UNIX, and the Linux operating systems come with the System Reference Manual (SRM) console subsystem in their firmware, perhaps along with other consoles such as the ARC/AlphaBIOS console. The SRM has control of the system hardware and provides the following features (please see the Alpha Architecture Reference Manual for more details):

Initializes, tests, and prepares the hardware platform for system software

<sup>1</sup> ssh (secure shell) is a program for logging into a remote system and for executing commands on the remote system. It is intended to replace rlogin and rsh, and provide secure encrypted communications between two un-trusted hosts over an insecure network.

<sup>2</sup> A boot loader or boot manager is a program that loads the image of the operating system to be run on a particular hardware platform. Other boot loaders include the GNU's Grand Unified Boot Loader (GRUB), the Linux Loader (LiLo), the Windows NT loader (NTLDR), the aboot loader, the Alpha miniloader (MILO), Initial System Loader (ISL) for PA-RISC systems, Extensible Firmware Interface (EFI) for Itanium systems.

- Loads in memory and starts the execution of the system software
- Controls and monitors the state changes of all processors
- Provides services to system software that simplify system software control of, and access to platform hardware
- Provides a monitor and control of the system

The Privileged Architecture Library (PALcode) provides a mechanism to implement a range of functions, provided by the SRM, consistently without microcode. These functions range from the binary encoding of the instruction and data to the execution mechanisms and synchronization primitives.

Some of the more useful SRM commands (at the ">>>" prompt), include: show device, show config | more, e pc, e sp, e ps, e r26, crash, halt, init, boot, memtest, memexer\_mp, show fru, sys\_exer, test, and wwidmgr.

Here is the SRM command to show all devices.

| >>> show device<br>Resetting I/O buses |            |                         |      |
|----------------------------------------|------------|-------------------------|------|
| ewa0: link up : Negotiated             | 100BaseTX: | full duplex             |      |
| ewb0: link up : Negotiated             | 100BaseTX: | full duplex             |      |
| dka0.0.0.14.0                          | dka0       | COMPAQ BD036745A4       | B010 |
| dqb0.0.1.13.0                          | DQB0       | Compaq CRD-8402B        | 1.03 |
| dva0.0.0.0                             | DVA0       |                         |      |
| ewa0.0.0.9.0                           | EWAO       | 00-10-64-30-D3-E0       |      |
| ewb0.0.0.11.0                          | EWB0       | 00-10-64-30-D3-DF       |      |
| pga0.0.0.16.0                          | PGA0       | WWN 1000-0000-c92a-7195 |      |
| pgb0.0.0.17.0                          | PGB0       | WWN 1000-0000-c92a-71f5 |      |
| pka0.7.0.14.0                          | PKA0       | SCSI Bus ID 7           |      |
| >>>                                    |            |                         |      |

This is the SRM command to show hardware configuration.

```
P00>>> show config | more
                           Compaq Computer Corporation
                          Compaq AlphaServer ES45 Model 2
Firmware
SRM Console: V6.1-3
SRM constant
PALcode: Open
Serial ROM: V2.18
V1.0
                 OpenVMS PALcode V1.93-37, Tru64 UNIX PALcode V1.88-28
                  V2.18-F
RMC Flash ROM: V1.9
Processors
          Alpha EV68CB pass 2.4 1000 MHz 8MB Bcache
Alpha EV68CB pass 2.4 1000 MHz 8MB Bcache
Alpha EV68CB pass 2.4 1000 MHz 8MB Bcache
CPU 0
CPU 1
CPU 2
CPU 3
                 Alpha EV68CB pass 2.4 1000 MHz 8MB Bcache
Core Logic
                Rev 17
Cchip
Dchip
                 Rev 17
PPchip 0
                 Rev 17
PPchip 1
                  Rev 17
TIG
                  Rev 2.6
--More-- (SPACE - next page, ENTER - next line, Q - quit)
```

Here is the commnad for examining the pc, sp, ps and r26 registers.

| P00>>> <b>e pc</b><br>PC psr:<br>P00>>> <b>e sp</b> | 0  | ( PC)  | FFFFFFF0048C1F0 |
|-----------------------------------------------------|----|--------|-----------------|
| gpr:<br>P00>>> e ps                                 | 1E | ( R30) | FFFFE06863BF3D0 |
| ipr:<br>P00>>> e r26                                | 17 | ( PS)  | 0000000001F00   |
| qpr:                                                | 1A | ( R26) | FFFFFFF004A4660 |

## What are the console environment variables?

An environment variable is a name and value association that is maintained by the console program. There are two types of environmental variables: volatile and nonvolatile. The volatile variables are initialized to their default by a system reset, and the nonvolatiles remain as set across system power cycles. Alpha systems have a variety of variables with values set up within the SRM system console. These environment variables control the particular behavior of the console program and the system hardware, the particular console interface presented to the operating system, various default values for the operating system bootstrap, and related control mechanisms. In other words, "the environment variables provide an easily extensible mechanism for managing complex console state."

Most users will never see or have a need to use the console system on the Alpha platforms. Technologists who provide proactive consulting and support to the customer production environments, however, must know the settings of certain important console variables such as: <a href="mailto:auto\_action">auto\_action</a>, boot\_dev, booted\_dev, boot\_file, booted\_file, boot\_osflags, booted\_osflags, console, os\_type, pal, and sys\_serial\_num. The specific number and names of these variables vary from platform to platform and by firmware version.

## How to get to the Alpha console

The console prompt varies from ">>>" to "Pnn>>>"

where nn is the 00 | 01 | 02 | ... | nn CPU processor.

Several methods are available to get to the console:

After an orderly shutting down of the system

On Tru64 UNIX:

# /usr/sbin/shutdown -h now "system is going down..."

```
••
```

```
# /usr/sbin/halt
```

>>>

On OpenVMS:

\$ @SYS\$SYSTEM:SHUTDOWN.COM

•••

>>>

- Pressing the HALT button on the system
- From a direct serial connection to the Alpha console, issue the <Ctrl>P command to get to the console prompt ">>>" (or "P00>>>"), as shown in the example below.

To control the behavior of the system hardware, SRM provides a variety of environment variables as a means of managing the system states. For a complete list of all the console environment variables and their values issue the command "show \*" from the console prompt "P00>>>".

```
P00>>>show *
auto_action
                        RESTART
                        dgb2001.1003.0.10.0 dgb2001.1004.0.10.0
boot_dev
dga2001.1001.0.8.0 dga2001.1002.0.8.0
boot_file
boot_osflags
                        3,0
boot_reset
                        OFF
bootbios
                       dgb2001.1003.0.10.0 dgb2001.1004.0.10.0
bootdef_dev
dga2001.1001.0.8.0 dga2001.1002.0.8.0
                       dgb2001.1004.0.10.0
booted dev
booted_file
booted_osflags
                       3,0
char_set
                       0
coml baud
                       9600
com1_flow
                      SOFTWARE
                       THROUGH
com1_mode
                       OFF
coml modem
com2_baud
                       9600
com2_flow
                       SOFTWARE
com2_modem
                        OFF
console
                       serial
controlp
                        ON
. . .
                       OpenVMS PALcode V1.98-43, Tru64 UNIX PALcode V1.92-33
pal
. . .
sys_serial_num
                       4228KSTZA000
tt_allow_login
                        1
tty_dev
                        0
version
                       V6.9-2 Nov 18 2004 09:57:20
                        2001 1 WWID:01000010:6005-08b4-0001-278f-0000-7000-
wwid0
052f-0000
wwid1
wwid2
wwid3
P00>>>
```

One of the tools that allows console access among other things is ConsoleWorks<sup>3</sup> by TECSys Development Inc. (TDi). Figure 1 shows HTTP access to ConsoleWorks. The port used by ConsoleWorks is 5176, and normally the path to it will be similar to the URL: http://hostname.domain.com:5176/.

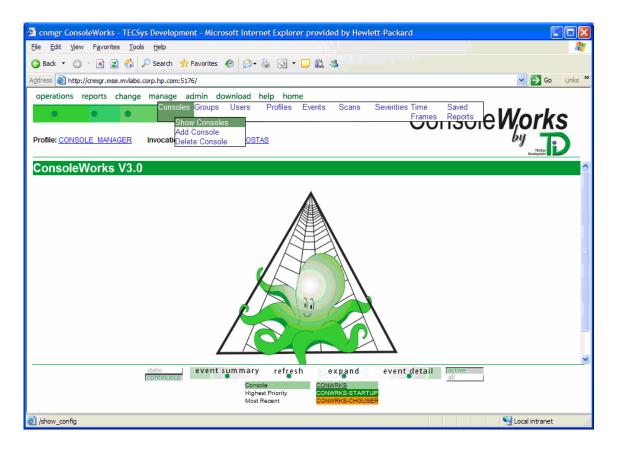

#### Figure 1 - ConsoleWorks Web interface

Once connected, choose the top menu option manage  $\rightarrow$  Consoles  $\rightarrow$  Show Consoles to get a list of all configured and available consoles to connect to. The resulting screen will be similar to Figure 2 below.

<sup>&</sup>lt;sup>3</sup> ConsoleWorks is developed by TECSys Development Inc. (TDi), and it is a Web-based enterprise event monitoring, event management and regulatory compliance software solution. It provides secure remote monitoring and management for enterprise networks, server, devices and applications. Additionally captures, audits and logs console data from these devices. For more details see the URL: <u>http://www.tditx.com/consoleworks.html</u>

<sup>©</sup> Copyright 2006 Hewlett-Packard Development Company, L.P.

| jile <u>E</u> dit <u>V</u> iew  | F <u>a</u> vorites <u>T</u> ools <u>H</u> elp                                                                         | pment - Microsoft Internet Exp                                                                                                    |                                                                              |                                                                     |                       |
|---------------------------------|----------------------------------------------------------------------------------------------------|----------------------------------------------------------------------------------------------------|------------------------------------------------------------------------------|---------------------------------------------------------------------|-----------------------|
|                                 | //ozark.gse.mvlabs.corp.hp.com:                                                                                       |                                                                                                    | · 🖵 🛍 🖏                                                                      |                                                                     | 🖌 🏹 Go 🛛 Links 🎙      |
|                                 | reports change manage                                                                                                 |                                                                                                    | ome                                                                          |                                                                     | GO LINS               |
| Profile: DB_CL                  | • • •                                                                                                    | • • •                                                                                                    | •                                                                            | Console                                                             | Vorks                 |
| Show Co<br>Console              | nsoles<br>Description                                                                                                 | Status                                                                                                    | Log Directory                                                                |                                                                     | TECSys<br>Development |
| EAGLE  FALCON  HAWK  OWL  RAVEN | DS10 Database CLuster<br>DS10 Database Cluster<br>DS10 Database Cluster<br>ES45 (Prey Cluster<br>DS10 in PREY Cluster | normal successful completion<br>normal successful completion<br>normal successful completion<br>normal successful completion<br>normal successful completion | CONWRKS LOG;<br>CONWRKS LOG;<br>CONWRKS LOG;<br>CONWRKS LOG;<br>CONWRKS LOG; |                                                                     |                       |
|                                 |                                                                                                    |                                                                                                    |                                                                              |                                                                     |                       |
|                                 | static<br>Continuous                                                                                                  | event summary refr<br>Console EAGLE<br>Highest Priority RMSREC-<br>Most Recent LOGIN-CM                                                                      | FILE RMSREC-FILE                                                             | event detail active<br>all<br>HAWK<br>RMSREC-FILE<br>LOGIN-GMDINPUT |                       |

#### Figure 2 - Available consoles

#### HP Tru64 UNIX Alpha Console

In HP Tru64 UNIX, two system functions, getsysinfo(2) and setsysinfo(2), are available for use by C programs to get and set the console environment variable values. The getsysinfo(2) function with the GSI\_PROM\_ENV operation can be used to obtain the current value of the PROM console environment variables. The following small C program shown below - getcvar.c - illustrates this capability.

```
msemrac1.mse.mvlabs.corp.hp.com> cat getcvar.c
   /*
   * Module: getcvar.c Version: X0.0-000 January 31st, 1996 /KGG
   */
   #include <sys/types.h>
   #include <machine/hal_sysinfo.h>
   main(int argc, char **argv)
   {
           char env[132];
           int ret;
           if (argc == 1) {
                   puts("Usage: getcvar string");
                   exit(1);
           if ((ret = getsysinfo(GSI_PROM_ENV, env, 132, 0, argv[1])) == -1) {
                  perror("getsysinfo");
                   exit(1);
           }
           printf("%s: %s\n", argv[1], env);
           exit(0);
   }
```

For more information on both the getsysinfo() and setsysinfo() functions please refer to the man pages.

Makefile for the getcvar C program

```
msemrac1.mse.mvlabs.corp.hp.com> cat getcvar.Makefile
#++
# Module: getcvar.Makefile
# Version: X0.0-000 January 31st, 1996 /KGG
#--
OBJS = getcvar.o
getcvar: $(OBJS)
       cc $(OBJS) -lm -o getcvar
       ls -l
       getcvar boot_reset
       getcvar boot_osflags
       getcvar bootdef_dev
       getcvar boot_file
       getcvar auto_action
getcvar.o:
       cc -c getcvar.c
```

Compiling and running the getcvar C program

| MSEMRAC1 Con          | nsoleWorks                                                           |        |
|-----------------------|----------------------------------------------------------------------|--------|
| Console Edit Comm     | mands Send Options Help                                              |        |
| msemrac1.mse          | se.mvlabs.corp.hp.com> make -f getcvar.Makefile                      |        |
| cc -c getc            | var.c                                                                |        |
|                       | o -lm -o getcvar                                                     |        |
| ls -1                 |                                                                      |        |
| total 51              |                                                                      |        |
| -rwxr-xr-x            |                                                                      |        |
|                       | 1 kostas users 278 Dec 20 18:41 getcvar.Mak                          |        |
|                       | 1 kostas users 280 Dec 20 18:40 getcvar.Mak                          | efile~ |
|                       | 1 kostas users 584 Dec 20 18:44 getcvar.c                            |        |
|                       | 1 kostas users 582 Dec 20 18:03 getcvar.c~                           |        |
|                       | 1 kostas users 2320 Dec 20 18:44 getcvar.o                           |        |
|                       | 1 kostas users 270 Dec 20 18:04 this-getcva                          | r      |
| getcvar boot          |                                                                      |        |
| boot_reset:           |                                                                      |        |
| getcvar boot          |                                                                      |        |
| boot_osflags          |                                                                      |        |
| getcvar boot          | ,caer_aev<br>r: scsI3 0 8 0 1 0 0 0 @wwid0,scsI3 0 10 0 2 0 0 0 @wwi | -10    |
| getcvar boot          |                                                                      | .du    |
| boot file:            |                                                                      |        |
| getcvar auto          | a action                                                             |        |
| auto action           |                                                                      |        |
| _                     | e.mvlabs.corp.hp.com>                                                |        |
|                       | e.mvlabs.corp.hp.com>                                                |        |
| P                     | * *                                                                  |        |
| /arning: Applet Windo | ow                                                                   |        |

#### Figure 3 - Compiling and running the getcvar.c program

As with the getcvar program, one can write a setcvar program that would take a variable name and variable value pair and set it, as in this example:

```
# setcvar boot_reset OFF
```

And in general:

# setcvar <console\_var\_name> <console\_var\_value>

by making the following modifications to the getcvar program.

Include the <machine/prom. h> header file in addition to the others:

```
#include <machine/prom.h>
```

Define two string variables, env\_name and env\_value, and assign the environment variable name and its value to each one, respectively, from the command line:

```
char *my_name;
char *env_name, *env_value;
my_name = argv[0];
env_name = argv[1];
env_value = argv[2];
```

Call the system function setsysinfo() with the correct parameters:

For assistance with writing your version of the setevar program contact the author for a working version of the setevar program.

## /sbin/consvar Tru64 UNIX program

Another method of getting and setting the values of the console variables involves the /sbin/consvar program.

```
kamlia.zk3.dec.com> /sbin/consvar help
Firmware Console Environment Variable Manager
consvar [-v] [-nc] -g -s -a -l -d [variable] [value]
-v Verbose
-g variable Get the value of variable
-s variable value Set the value of variable
-l List all variables with their values
-a Save all variables to NV storage
-d Print out exception database data
-nc Do NOT perform conversion
```

Obtain a verbose (-v option) of all variables with their values (-1 option):

kamlia.zk3.dec.com> /sbin/consvar -v -l Firmware Rev: 6.8-13 system fam:34 cpu:8 smm:1814 auto\_action = HALT  $boot_dev = dsk6(4 paths)$  $bootdef_dev = dsk6(4 paths)$  $booted_dev = dsk6$ boot\_file = booted\_file = boot\_osflags = s booted\_osflags = s boot\_reset = ON Failed to get dump\_dev enable\_audit = ON license = MU char\_set = language = 0x36 $tty_dev = 0$ Failed to get scsiid Failed to get scsifast  $coml_baud = 9600$ com1\_modem = OFF coml\_flow = SOFTWARE Failed to get com1\_misc  $com2_baud = 9600$ com2\_modem = OFF com2\_flow = SOFTWARE Failed to get com2\_misc Failed to get password secure = offlogfail = 0srm2dev\_id =

## HP OpenVMS Alpha Console

The HP OpenVMS operating system provides two methods of getting the console environment variables: the lexical function f\$getenv() and the sys\$getenv() system service library call. Figure 4 illustrates how to use the lexical function f\$getenv() from the operating system prompt to get the value of the auto\_action console variable.

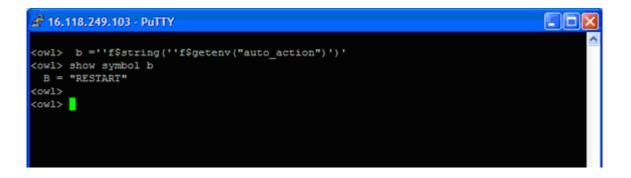

#### Figure 4 - Using the f\$getenv() lexical function

The next example, illustrates how to obtain the value of the console variable auto\_action from the console using a direct serial connection to the system console:

```
Welcome to OpenVMS (TM) Alpha Operating System, Version V7.3-2
Username: <Ctrl>P
halted CPU 0
CPU 1 is not halted
CPU 2 is not halted
CPU 3 is not halted
halt code = 1
operator initiated halt
PC = fffffff88670438
P00>>> show auto_action
auto_action RESTART
P00>>> cont
continuing CPU 0
```

Note the <Ctrl>P is not the username but the two keyboard keys:

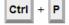

To enter the SRM console, hold down the Ctrl key and press the P key.

Figure 5 illustrates how to get the value of the Alpha console variable auto\_action from the console using the ConsoleWorks tool.

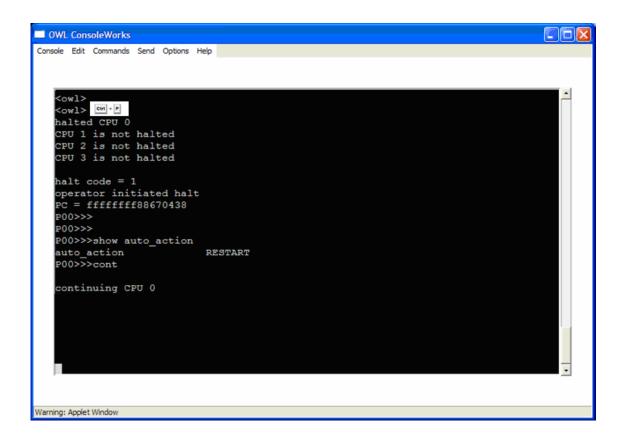

Figure 5 - ConsoleWorks access to Alpha console

## Existing HP tools that get the console variables and their values

The two tools used by HP Services professionals to collect AlphaServer system configuration information are the sys\_check for HP Tru64 UNIX and the VMS\_Check<sup>4</sup> for HP OpenVMS platforms.

## sys\_check

The sys\_check tool gets the console variables on HP Tru64 UNIX systems. The following window (fig. 6) represents a typical report of the information collected by sys\_check.

| 🗿 sys_check for srlac051 - Microsoft Internet Explorer provided by Hewlett-Packard                                               |
|----------------------------------------------------------------------------------------------------|
| File Edit View Favorites Tools Help                                                                                              |
| 🔇 Back 🔹 🕥 👻 📓 🔣 🔎 Search 👷 Favorites 🛛 😥 + 😓 💽 🔹 🖵 🏭 🦓                                                                          |
| Address 🛃 D: \KGGWorld \Kostas \HP TCP \13 - How to examine the contents of console env Variables \SRLAC051.20( 😪 ᠫ Go 🛛 Links 🎽 |
|                                                                                                    |
| Console variables (from CPU firmware):                                                                                           |
|                                                                                                    |
| Firmware Rev: 7.0-5                                                                                                    |
| system fam:39 cpu:15 smm:2040                                                                                                    |
| auto_action = HALT                                                                                                    |
| boot_dev = dsk10004(8 paths)                                                                                                    |
| bootdef_dev = dsk10004(8 paths)                                                                                                  |
| booted_dev = dsk10004                                                                                                    |
| <pre>boot_file =</pre>                                                                                                    |
| <pre>booted_file = booted_file =</pre>                                                                                           |
| boot_osflags = a                                                                                                    |
| booted_osflags = a<br>boot reset = ON                                                                                            |
| Failed to get dump dev                                                                                                    |
| enable audit = ON                                                                                                    |
| license = MU                                                                                                    |
| char set =                                                                                                    |
| language = 0x36                                                                                                    |
| tty dev = 0                                                                                                    |
| Failed to get scsiid                                                                                                    |
| Failed to get scsifast                                                                                                    |
| Failed to get com1_baud                                                                                                    |
| Failed to get com1_modem                                                                                                    |
| Failed to get com1_flow                                                                                                    |
| Failed to get com1_misc                                                                                                    |
| Failed to get com2_baud                                                                                                    |
| Failed to get com2_modem                                                                                                    |
| Failed to get com2_flow                                                                                                    |
| Failed to get com2_misc                                                                                                    |
| Failed to get password<br>Failed to get secure                                                                                   |
| Failed to get logfail                                                                                                    |
| srm2dev id =                                                                                                    |
|                                                                                                    |
| Failed to get prefetch mode                                                                                                    |
| sys serial num = AY35200223                                                                                                    |
| console = serial                                                                                                    |
| Failed to get memory_test                                                                                                    |
| Failed to get cpu_enabled                                                                                                    |
|                                                                                                    |
|                                                                                                    |
|                                                                                                    |
|                                                                                                    |
| 😂 Done 🤤 🐰 My Computer 🛒                                                                                                    |

Figure 6 - sys\_check report on the console variables

<sup>&</sup>lt;sup>4</sup> For more information on VMS\_Check please reference the OpenVMS Technical Journal article <u>http://h71000.www7.hp.com/openvms/journal/v7/vms\_check\_tool.html</u> or contact the <u>author</u>.

<sup>©</sup> Copyright 2006 Hewlett-Packard Development Company, L.P.

## VMS\_Check

The VMS\_Check tool gets the console variables on HP OpenVMS systems. The following window (fig. 7) represents a portion of the information provided by VMS\_Check on the HTML generated code as it is viewed in Microsoft Internet Explorer.

|                    |        | ✓ Search ☆ Favorites Ø Ø ↓ ↓<br>as/HP%20TCP/13%20-%20How%20to%20exa                                                       |                                                                                                    |
|--------------------|--------|----------------------------------------------------------------------------------------------------|----------------------------------------------------------------------------------------------------|
| Console Environ    | ment V | Table of console variables and the                                                                                        |                                                                                                    |
| Name               | V/N    | Console Variables for<br>Value                                                                                            | OWL<br>Function                                                                                                    |
| auto_action        | N      | RESTART                                                                                                    | Specifies the action the console will<br>take following an error, halt or<br>power-up. Values are: restart, boot<br>and halt             |
| auto_fault_restart |        | UNDEFINED                                                                                                    | Controls whether the SCM will restart when a fault is encountered.                                                                       |
| boot_dev           | N      | SCSI3 0 10 0 3 0 0 0<br>@wwid0,SCSI3 0 10 0 4 0 0 0<br>@wwid0,SCSI3 0 8 0 1 0 0 0<br>@wwid0,SCSI3 0 8 0 2 0 0 0<br>@wwid0 | Defines the default device or device<br>list from which booting is attempted<br>when no device name is specified by<br>the boot command. |
| bootdef_dev        | N      | SCSI3 0 10 0 3 0 0 0<br>@wwid0,SCSI3 0 10 0 4 0 0 0<br>@wwid0,SCSI3 0 8 0 1 0 0 0<br>@wwid0,SCSI3 0 8 0 2 0 0 0<br>@wwid0 | Defines the default device or device<br>list from which booting is attempted<br>when no device name is specified by<br>the boot command. |
| booted_dev         |        | SCSI3 0 10 0 3 0 0 0 @wwid0<br>0c0200 000000000006500                                                                     |                                                                                                    |
| boot_file          | N      |                                                                                                    | Defines the default file name used for<br>the primary bootstrap when no file<br>name is specified by the boot<br>command, if appropriate |
| booted_file        |        |                                                                                                    |                                                                                                    |
|                    |        |                                                                                                    | Defines additional parameters to be<br>passed to the system software during                                                              |

## Figure 7 - VMS\_Check report of the console variables

## How to update the SRM console

There are several methods available to update the SRM firmware, depending of the Operating System. One method, that is common to all, involves creating a bootable firmware update CD-ROM from an ISO image available from the URL: <u>ftp://ftp.digital.com/pub/DEC/Alpha/firmware/index.html</u>, and then booting the system from the created bootable CD-ROM.

## Summary

This article explored the Alpha SRM console and the different ways to access it and to set and retrieve the values of the console environment variables.

## References

GRUB – <u>ftp://alpha.gnu.org/pub/gnu/grub/</u>

LILO - http://www.tldp.org/HOWTO/LILO.html

MILO - http://www.tldp.org/HOWTO/MILO-HOWTO/index.html

EFI - http://www.intel.com/technology/efi/

TECSys Development Inc (TDi) - http://www.tditx.com/

Sys\_check - http://h30097.www3.hp.com/sys\_check/

VMS\_Check – To learn more about VMS\_Check please see the OpenVMS Technical Journal article at the URL: <u>http://h71000.www7.hp.com/openvms/journal/v7/vms\_check\_tool.html</u> and to get a copy of the VMS\_CHECK tool please download it from the URL: <u>http://h71000.www7.hp.com/openvms/journal/v7/vms\_check.zip</u>. Please <u>email</u> the author with any questions or comments regarding VMS\_Check.

hp AlphaServer ES47/Es80/GS1280 Server Management SRM Console Reference Guide V1.0 http://h18002.www1.hp.com/alphaserver/download/srm\_reference.pdf

Alpha Systems Firmware Updates - <a href="http://ftp.digital.com/pub/DEC/Alpha/firmware/index.html">http://ftp.digital.com/pub/DEC/Alpha/firmware/index.html</a>

Alpha Architecture Reference Manual – <u>http://lab46.corning-</u> cc.edu/haas/spring2005/asm/public/doc/Alpha\_Architecture\_Reference\_Manual.pdf

## Acknowledgements

The author wishes to acknowledge his GSE-MSE colleagues Laurence Oberman and Joe Bowker for providing access to the ConsoleWorks configurations on Tru64 Unix and OpenVMS systems in the MSE interoperability lab. In addition, I would like to thank Ken W. Campbell, Bayard W. Wenzel, and Ken Sullivan, also from GSE-MSE, for their review of this article and for their valuable feedback and contributions.

## About the Author

Kostas G. Gavrielidis works in GSE-MSE which is part of HP Services Customer Support and has been at HP for more than 22 years. Currently, and for the last 12 years, he is involved with the MSE proactive consulting projects for our customer production Database Management systems, and he works on the analysis and performance improvements for SAP R/3, Oracle, Rdb, Ingres, SYBASE, SQL Server on UNIX, Linux, OpenVMS, and Windows platforms.

## For more information

Please contact the author with any questions or comments regarding this article or the VMS\_Check tool.

To get to the latest issue of the OpenVMS Technical Journal, go to: <u>http://www.hp.com/go/openvms/journal</u>.

© 2006 Hewlett-Packard Development Company, L..P. The information contained herein is subject to change without notice. The only warranties for HP products and services are set forth in the express warranty statements accompanying such products and services. Nothing herein should be construed as constituting an additional warranty. HP shall not be liable for technical or editorial errors or omissions contained herein.

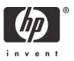